## **QUICK GUIDE Registration/ Login for Learners**

After purchasing, you will receive an email with the book code for your newly acquired digital edition of BlinkLearning.

Please note that this access is valid for one year from the moment it is activated.

To activate your book code, go to https://www.blinklearning.com/home

Your teacher will give you a class code. This begins with the letters "CL".

## A) If you have not yet registered with BlinkLearning:

- 1. Click on "create account" and use this class code to register as a "student". Do NOT use the book code here. Please enter a valid email address when you register. This is also your user name. Your teacher will have to confirm that you are a student in the class and accept your request.
- 2. Go to the area "books" and, via the symbol "add books", use your book code to activate the new book.

## B) If you already have an account with BlinkLearning:

- 1. Click on "login" and use your access data to log in.
- 2. Go to the area "my classroom" and enter your class code. (Click on the symbol "add class code"). Your teacher will have to confirm that you are a student in the class and accept your request.
- 3. Go to the area "books" and, via the symbol "add books", use your book code to activate the new book.

You can find further information at https://www.deltapublishing.co.uk/blinklearning

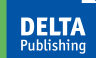

Delta Publishing, 2020, www.deltapublishing.co.uk © Ernst Klett Sprachen GmbH, Rotebühlstraße 77, 70178 Stuttgart, 2020